# "嘉兴学院终身教育在线"平台毕业课程 操作指南

# (学生端)

## 一、适用范围

嘉兴学院高等学历继续教育专升本或高起本专业学生在线完成毕业课程 (包括毕业论文、毕业设计和毕业实习)。

### 二、资料下载

学生用本人账号登录"嘉兴学院终身教育在线"平台(简称:平台)里的 个人学习空间,点击左侧菜单栏中"课程",进入"毕业论文"或者"毕业实 习"课程页面,点击"进入学习"。课程页面点击"资料",可以选择单个下载 或者批量下载毕业课程相关学习资料。

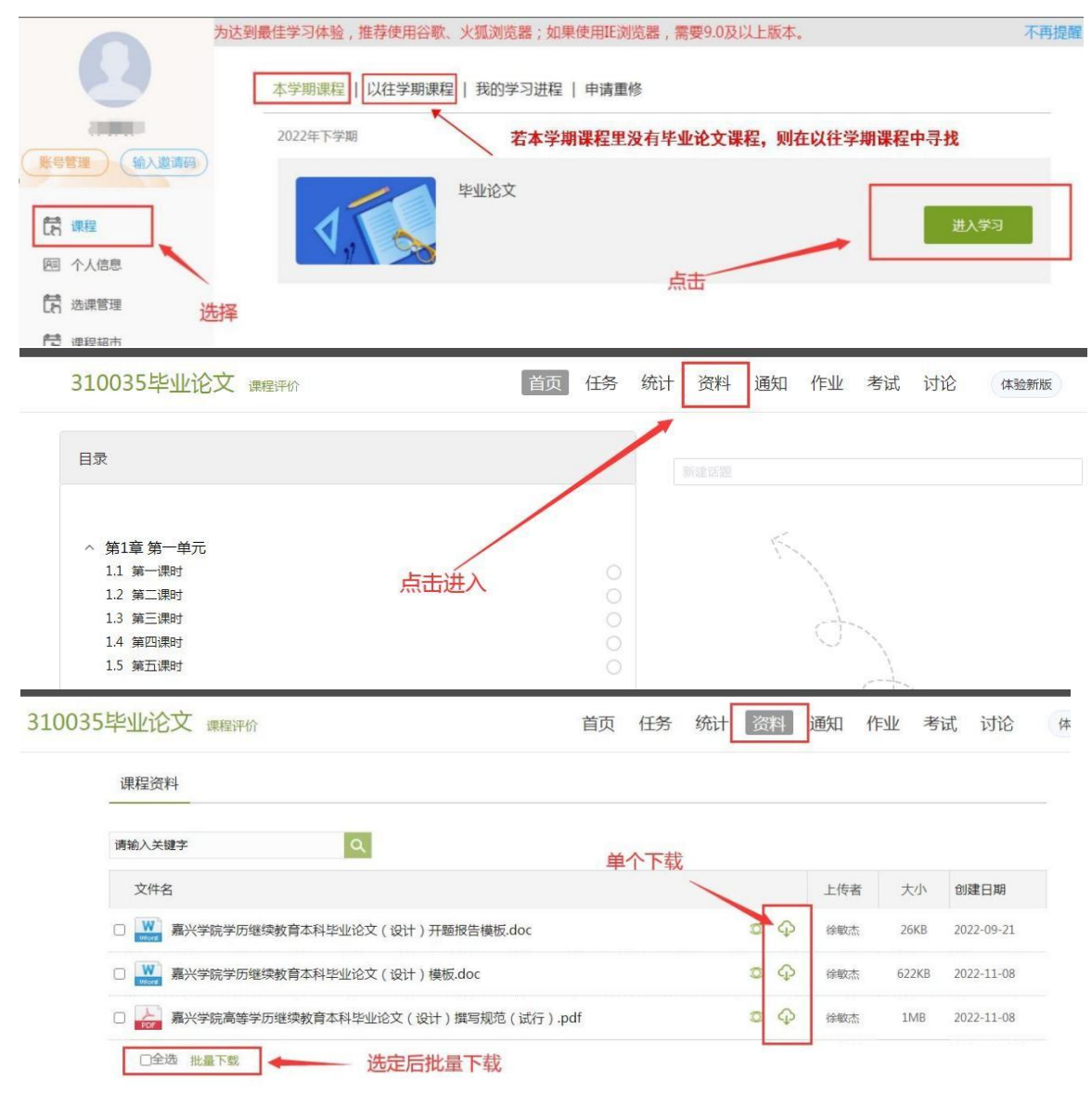

## 三、毕业论文指导直播课

学生在平台的个人学习空间里,进入"毕业论文"课程页面,点击"进入学习", 届时页面将出现论文指导课视频,点击进入学习。

### 四、毕业课程操作界面

学生在平台的个人学习空间里,点击左侧菜单栏中"毕业课程",即可进入毕业论 文或毕业实习管理页面,界面如下:

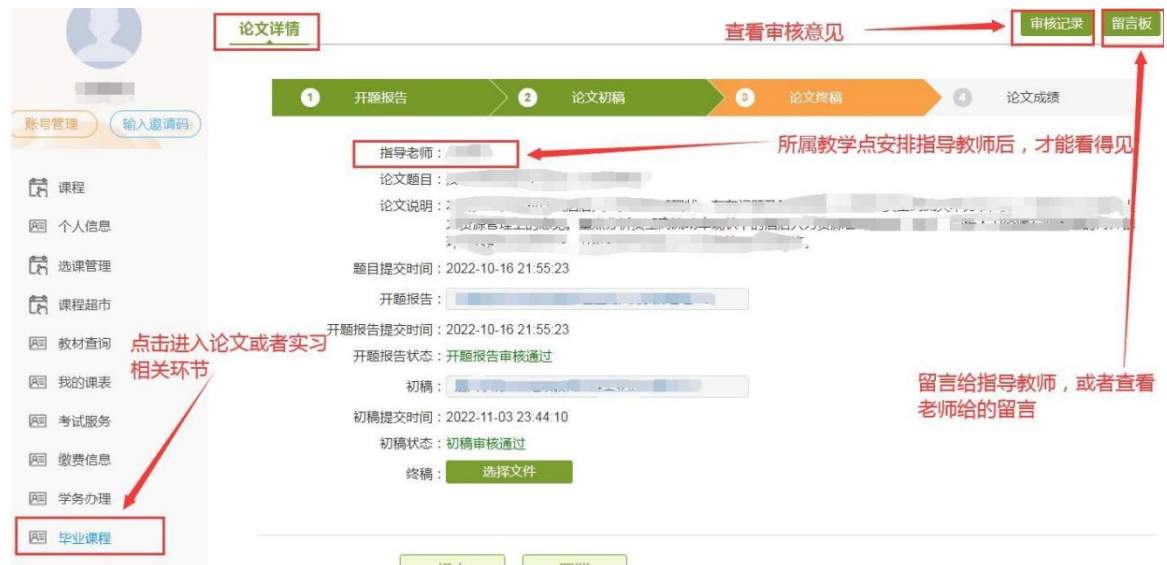

# 五、毕业论文(设计)写作流程

(一)开题报告上传

学生毕业论文(设计)选题须经指导教师同意,在规定时间内通过平台填写论文题 目并上传开题报告。

#### 注意:在写作流程中上传的论文文件格式须为 **doc** 或 **docx**,切勿上传 **pdf** 文件。

(二)论文(设计)初稿上传

开题报告审核通过后, 必须在规定时间内上传论文(设计)初稿。初稿审核不通过, 可在规定时间内修改并再次上传,如果错过规定时间,则无法上传,后续论文定稿提交 无法进行,将影响课程成绩评定。

(三)论文(设计)指导

学生按指导教师要求进行毕业论文写作,可通过平台留言板功能与指导教师沟通, 也可以通过电话、网络和面授等方式与指导教师进行交流探讨。在指导过程中,学生应 尊重指导教师,虚心接受论文指导教师指导,保证毕业论文完成进度和质量。学生可向 教学点管理人员询问指导教师联系方式。

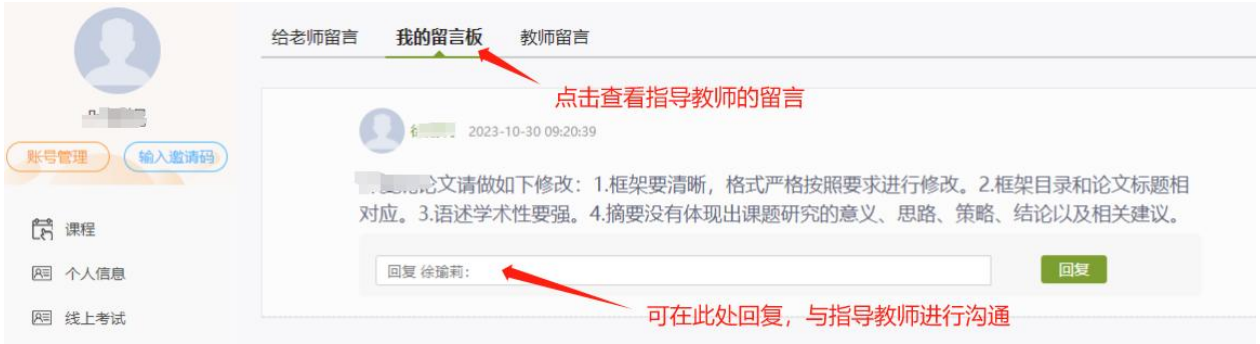

(四)论文(设计)定稿上传

论文(设计)初稿审核通过后,学生根据教师指导意见完成论文(设计)修改,在 规定时间内上传定稿(文件名命名规则: 所属教学点 学号 姓名), 指导教师审阅定稿。 定稿审核通过后,指导教师评定论文(设计)初评成绩。定稿在审核不通过的状态下, 学生在规定时间内可多次修改并再次上传。注意: 如果错过规定时间, 则无法上传, 毕 业论文(设计)初评成绩将评为"缺考"。

(五)论文(设计)中途更换选题

开题报告通过后,原则上不允许改题。学生因特殊原因在定稿评审前确实需要更改 研究课题,经指导教师同意后,由指导教师通过其平台账号依次撤销论文(设计)审核 状态直至返回初始状态(开题报告上传页)。学生重新填写论文(设计)题目并再次上 传开题报告,再次重走写作流程。定稿评审通过后,不允许换题。

(六)答辩终稿上传

答辩后,学生须根据答辩评委意见修改论文(设计),并在答辩结束一周内完成修改 并交指导老师审阅。指导老师审阅通过后,学生在平台毕业课程"论文详情"页上传答 辩终稿,上传的答辩终稿只包含论文(设计)修改稿,其他材料请勿上传。

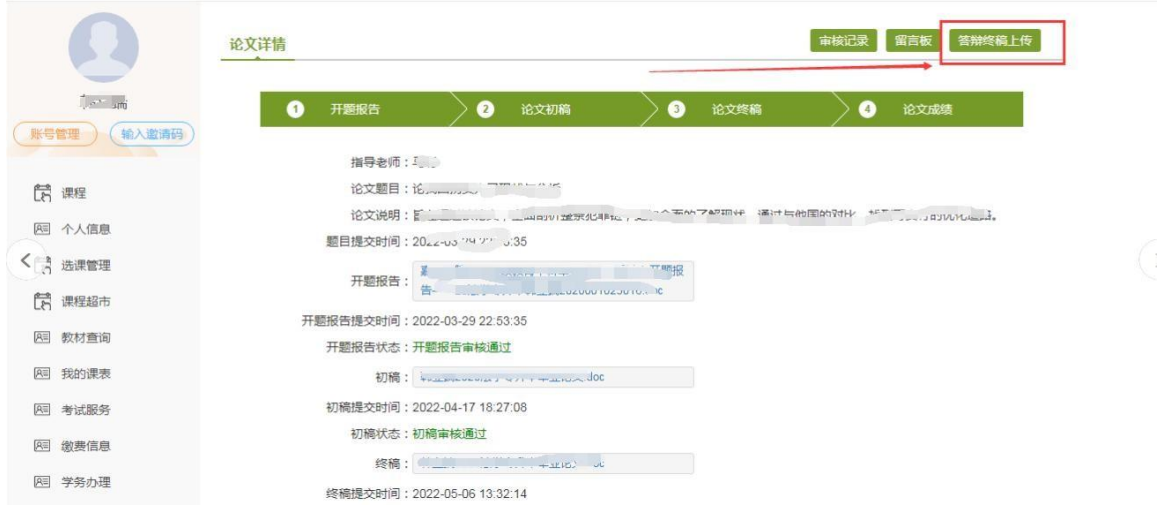

(七)论文(设计)成绩查询

论文成绩包括初评成绩、答辩成绩和最终成绩。在每个成绩评定环节完成后,学校 将在平台上统一发布对应环节的成绩,学生在本人账号的毕业课程页面的"论文详情" 里查看。毕业论文(设计)成绩以学校统一发布的为准。

### 六、嘉院图书馆数字资源

学生可以访问学校图书馆,使用图书馆数字资源。访问方式如下:登录平台个人学 习空间,点击左侧菜单"嘉院图书馆",跳转到学校图书馆登录界面,登录账号:本人 学号(见学生证), 初始密码: 本人身份证后六位, 如末尾是 X 要大写。

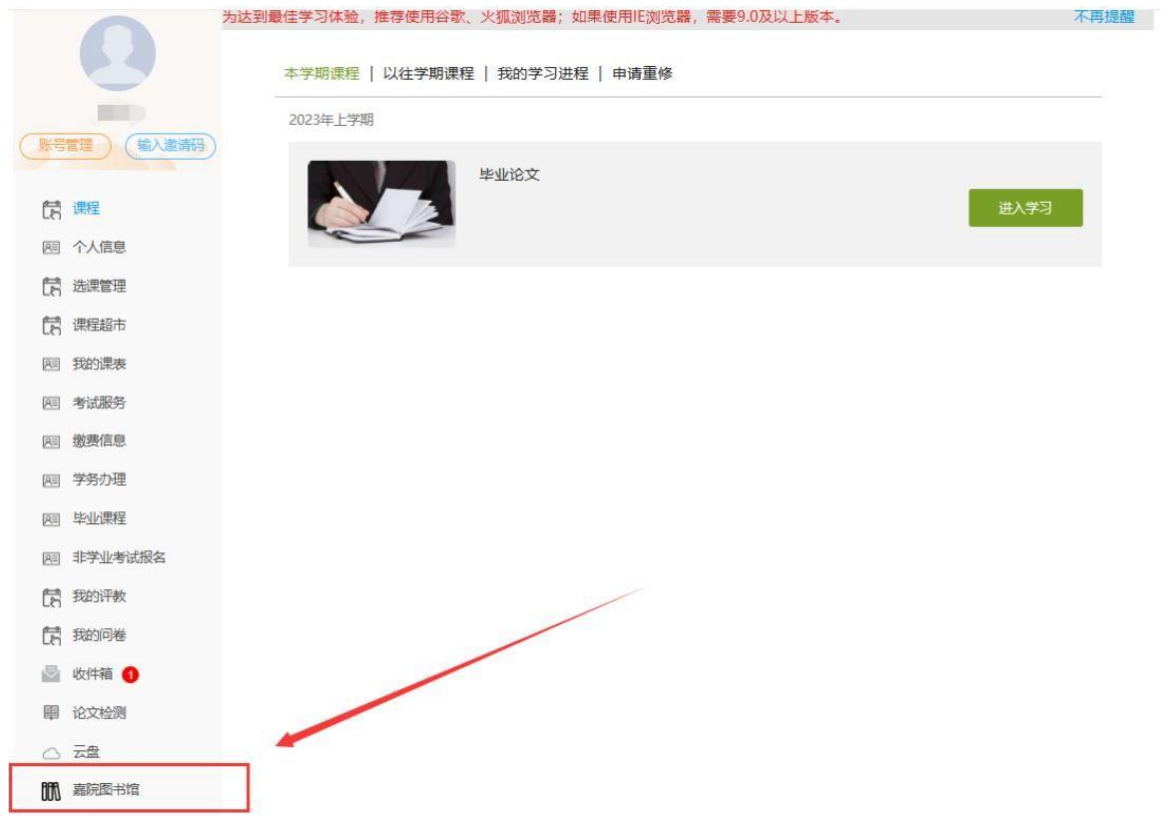